Septembrie 2012

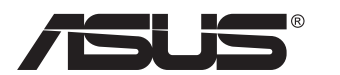

# **Seria VN247 Monitor LCD**

# **Ghidul utilizatorului**

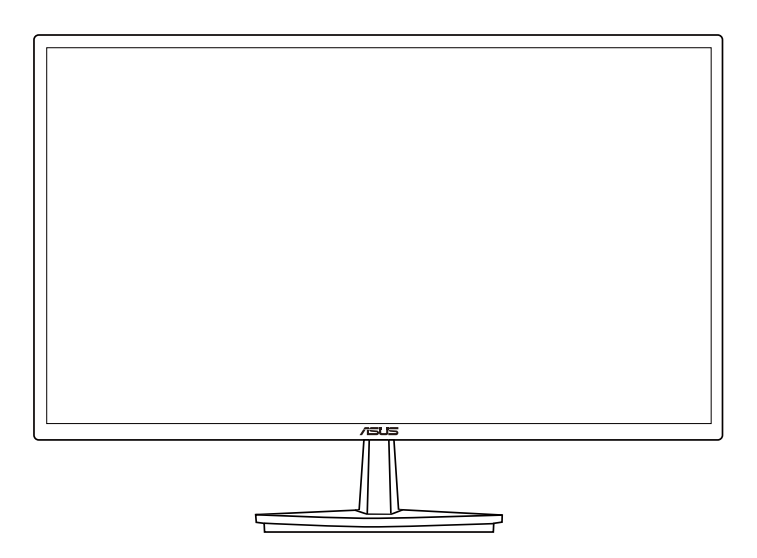

## **Cuprins**

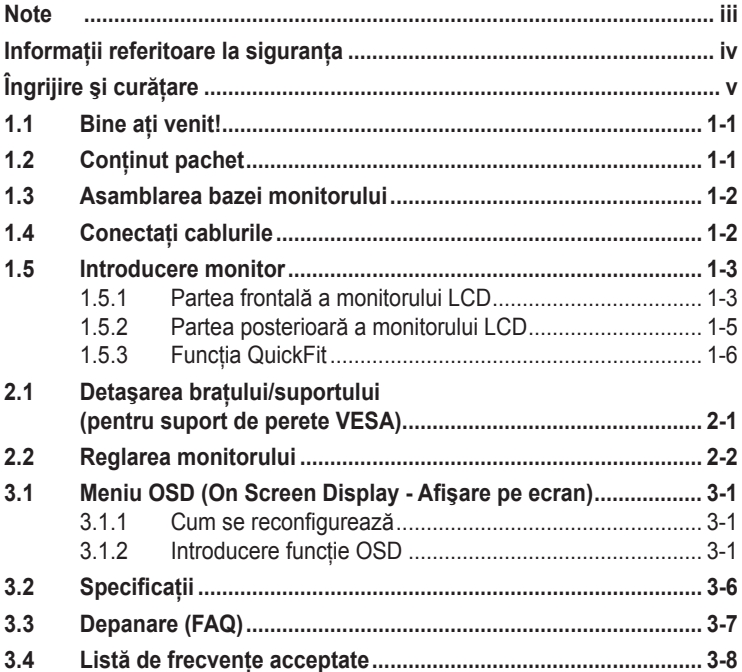

Copyright © 2012 ASUSTeK COMPUTER INC. Toate drepturile rezervate.

Nicio parte din acest manual, inclusiv produsele și software-ul descrise în acesta nu poate fi reprodusă. transmisă, transcrisă, păstrată într-un sistem de preluare a informaţiilor sau tradusă în orice limbă, indiferent de formă sau de mijloace, cu excepția documentației păstrate de cumpărător cu scopul de copie<br>de rezervă, fără a avea permisiunea scrisă explicită a ASUSTeK COMPUTER INC. ("ASUS").

Garanția sau service-ul produsului nu se va prelungi dacă: (1) produsul este reparat, modificat sau alterat, exceptând cazul în care astfel de reparație, modificare sau alterare este autorizată în scris de ASUS; sau (2) numărul de serie al produsului este şters sau lipseşte.

ASUS OFERĂ ACEST MANUAL "CA ATARE", FĂRĂ NICI O GARANŢIE, EXPLICITĂ SAU IMPLICITĂ, INCLUZÂND, DAR FĂRĂ A SE LIMITA LA, GARANŢIILE SAU CONDIŢIILE IMPLICITE PENTRU COMERCIALIZAREA SAU CONFORMITATEA CU UN ANUMIT SCOP. ASUS, DIRECTORII, CADRELE<br>DE CONDUCERE, ANGAJAȚII SAU AGENȚII SĂI NU SUNT RESPONSABILI PENTRU NICIO DAUNĂ INDIRECTĂ, SPECIALĂ, INCIDENTALĂ SAU PE CALE DE CONSECINŢĂ (INCLUSIV DAUNE PENTRU PIERDERE DE PROFIT, PIERDERE DE ACTIVITATE, PIERDERE DE UTILIZARE SAU DATE, ÎNTRERUPEREA ACTIVITĂŢII ŞI ALTELE SIMILARE), CHIAR DACĂ ASUS A FOST AVIZAT DE POSIBILITATEA UNOR ASTFEL DE PAGUBE CARE REIES DIN ORICE DEFECT SAU EROARE A ACESTUI MANUAL SAU PRODUS.

SPECIFICATIILE ȘI INFORMATIILE DIN ACEST MANUAL SUNT FURNIZATE DOAR CU SCOP INFORMATIV ȘI SUNT SUPUSE MODIFICARII IN ORICE MOMENT FARA NOTIFICARE ȘI NU TREBUIE<br>INTERPRETATE CA OBLIGAȚIE DIN PARTEA ASUS. ASUS NU ÎȘI ASUMĂ NICIO RESPONSABILITATE<br>SAU RĂSPUNDERE PENTRU ORICE ERORI SAU INEXACTITĂȚI CAR MANUAL, INCLUSIV PRODUSELE ŞI SOFTWARE-UL CARE SUNT DESCRISE ÎN ACESTA.

Numele de produse şi companii din acest manual pot fi sau nu mărci de comerţ înregistrate sau drepturi de autor ale companiilor respective şi sunt utilizate doar pentru identificare sau explicaţie şi în beneficiul proprietarilor, fără intenția de a încălca drepturile acestora.

# <span id="page-2-0"></span>**Note**

#### **Declaraţie a Comisiei federale pentru comunicaţii**

Acest dispozitiv respectă Partea 15 a Regulilor FCC. Exploatarea trebuie să îndeplinească următoarelor două condiții:

- Acest dispozitiv nu poate cauza interferente nocive si
- Acest dispozitiv trebuie să accepte orice interferente primite, inclusiv interferențele care pot provoca o funcționare nedorită.

Acest echipament a fost testat şi s-a constatat că se încadrează în limitele pentru un dispozitiv digital de Clasa B în conformitate cu Partea a 15-a a Reglementărilor FCC. Aceste limite au drept scop asigurarea unei protecţii rezonabile împotriva interferentei dăunătoare într-o instalatie rezidențială. Acest echipament generează, utilizează şi poate radia energie de radiofrecvență și, dacă nu este instalat și utilizat conform instrucțiunilor producătorului, poate produce interferenţe dăunătoare comunicaţiilor radio. Cu toate acestea, nu există nicio garanție că într-o configurație de instalare specifică nu se vor produce interferente. Dacă acest echipament cauzează interferente dăunătoare pentru recepția radio sau TV, care se pot stabili prin oprirea şi repornirea echipamentului, utilizatorul este încurajat să încerce corectarea interferentelor prin intermediul uneia sau al mai multora dintre următoarele măsuri:

- Reorientați sau reamplasați antena receptorului.
- Cresteti distanta de separare dintre dispozitiv și receptor.
- Conectati echipamentul la o priză de c.a. dintr-un circuit diferit de cel la care este conectat receptorul.
- Pentru ajutor, consultați dealerul sau un tehnician radio/TV cu experientă.

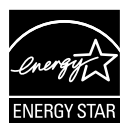

În calitate de partener Energy Star® , compania noastră a stabilit că acest produs respectă recomandările Energy Star® pentru utilizarea eficientă a energiei.

#### **Declaraţie a Departamentului canadian de comunicaţii**

Acest dispozitiv digital nu depăşeşte limitele Clasei B pentru emisii de zgomot radio de la dispozitivul digital stabilite în Regulamentele privind interferenţa radio a Departamentului canadian de comunicaţii.

Acest dispozitiv digital Clasa B respectă ICES-003 din Canada.

## <span id="page-3-0"></span>**Informaţii referitoare la siguranţa**

- Înainte de configurarea monitorului, cititi cu atentie toată documentația care însoțește produsul.
- Pentru a preveni pericolul de incendiu sau de electrocutare, nu expuneti monitorul la ploaie sau umiditate.
- Nu încercați să deschideți carcasa monitorului. Tensiunile înalte periculoase din monitor pot provoca vătămarea corporală gravă.
- Dacă sursa de alimentare s-a stricat, nu încercati să o reparați singuri. Contactati un tehnician de service calificat sau magazinul.
- Înainte de a utiliza produsul, asiguraţi-vă că toate cablurile sunt conectate corect şi cablurile de alimentare nu sunt deteriorate. Dacă detectați orice avarie, contactați imediat dealerul.
- Sloturile şi deschiderile de pe spatele sau partea superioară a carcasei sunt prevăzute pentru ventilare. Nu blocati aceste sloturi. Nu plasaţi acest produs aproape sau deasupra unui radiator sau a unei surse de căldură, cu excepția cazului în care aceasta este ventilată corespunzător.
- Monitorul trebuie operat numai de la tipul de sursă de alimentare indicat pe etichetă. Dacă nu sunteti sigur de tipul de sursă de alimentare al locuinţei, consultaţi dealerul sau compania locală de furnizare a energiei electrice.
- Utilizaţi ştecărul adecvat care respectă standardul local de putere.
- Nu suprasolicitati prelungitoarele cu prize multiple și cablurile prelungitoare. Suprasolicitarea poate provoca incendiul sau electrocutarea.
- Evitaţi praful, umiditatea şi extremele de temperatură. Nu plasaţi monitorul într-o zonă în care se poate uda. Amplasaţi monitorul pe o suprafată stabilă.
- Scoateti stecherul din priză în timpul furtunilor, când se produc fulgere sau când monitorul nu este utilizat o perioadă lungă de timp. Aceasta va proteja monitorul împotriva deteriorării cauzate de supratensiunea tranzitorie.
- Nu împingeţi obiecte şi nu vărsaţi lichid în sloturile de pe carcasa monitorului.
- Pentru a asigura functionarea satisfăcătoare, utilizati monitorul doar cu computere certificate UL care au prize configurate adecvat, marcate între 100 ~ 240 V c.a.
- Priza va fi instalată în apropierea echipamentului şi va fi amplasată într-un loc uşor de accesat.
- Dacă întâmpinaţi probleme tehnice cu monitorul, contactaţi un tehnician de service calificat sau magazinul.

# <span id="page-4-0"></span>**Îngrijire şi curăţare**

- Înainte să ridicati sau să mutați monitorul, este bine să deconectați cablurile şi cablul de alimentare. Respectaţi tehnicile de ridicare corecte când pozitionati monitorul. Când ridicati sau transportati monitorul, ţineţi de marginile monitorului. Nu ridicaţi monitorul de suport sau de cablu.
- Curătirea. Opriti monitorul și deconectati cablul de alimentare. Curătati suprafața monitorului cu o cârpă fără scame, neabrazivă. Petele persistente pot fi îndepărtate cu o cârpă umezită cu o solutie de curătare cu agresivitate medie.
- Evitaţi utilizarea unei soluţii de curăţare care conţine alcool sau acetonă. Utilizați o soluție de curățare destinată utilizării pentru LCD. Nu pulverizati solutia de curătare direct pe ecran, deoarece aceasta poate picura în monitor şi poate cauza electrocutarea.

#### **Următoarele simptome sunt normale pentru monitor:**

- Ecranul poate produce scintilaţii în timpul utilizării iniţiale din cauza naturii luminii fluorescente. Opriți și porniți monitorul din nou pentru a vă asigura că scintilația dispare.
- Este posibil ca ecranul să lumineze ușor neuniform, în funcție de modelul de desktop pe care îl utilizaţi.
- Când aceeaşi imagine este afişată timp de mai multe ore, pe ecran poate apărea o imagine remanentă după schimbarea imaginii. Ecranul va reveni încet sau puteți să opriți alimentarea pentru câteva ore.
- Când ecranul devine negru sau clipeste sau nu mai functionează, contactaţi dealerul sau centrul de service pentru reparaţii. Nu reparaţi ecranul pe cont propriu!

#### **Convenţii utilizate în acest ghid**

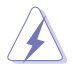

AVERTIZARE: Informații pentru a preveni vătămarea corporală când încercati să efectuati o actiune.

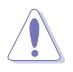

ATENTIE: Informatii pentru a preveni deteriorarea componentelor când încercați să efectuați o acțiune.

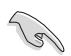

IMPORTANT: Informaţii pe care TREBUIE să le respectaţi pentru a efectua o actiune.

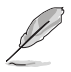

NOTĂ: Sfaturi și informații suplimentare pentru a ajuta la efectuarea unei actiuni.

#### **Unde găsiţi informaţii suplimentare**

Consultați următoarele surse pentru informații suplimentare și pentru actualizări ale produsului şi software-ului.

#### **1. Site-uri ASUS**

Site-urile ASUS internationale oferă informații actualizate despre produsele hardware şi software ASUS. Consultaţi **[http://www.asus.](http://www.asus.com) [com](http://www.asus.com)**

#### **2. Documentaţie opţională**

Pachetul produsului dvs. poate include documentație opțională care poate fi adăugată de dealer. Aceste documente nu fac parte din pachetul standard.

## <span id="page-6-0"></span>**1.1 Bine aţi venit!**

Vă mulţumim pentru achiziţionarea monitorului LCD ASUS® !

Cel mai nou monitor LCD cu ecran panoramic de la ASUS oferă un afişaj cu contrast mai mare, mai lat şi mai luminos, plus o mulţime de caracteristici care îmbunătăţesc experienţa de vizualizare.

Cu aceste caracteristici, vă puteți bucura de confortul și de experiența vizuală încântătoare pe care o oferă monitorul!

## **1.2 Conţinut pachet**

Verificati dacă în pachet există următoarele articole:

- Monitor LCD
- $\checkmark$  Bază monitor
- $\checkmark$  Ghid de pornire rapidă
- $\checkmark$  Certificat de garantie
- $\checkmark$  1 cablu de alimentare
- $\checkmark$  1 cablu VGA
- $\checkmark$  1 cablu DVI (numai pentru VN247N)
- $\checkmark$  1 cablu DVI HDMI (numai pentru VN247H)
- $\checkmark$  1 cablu audio (numai pentru VN247H)

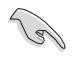

• Dacă oricare dintre articolele de mai sus este deteriorat sau lipseşte, contactati imedia magazinul.

## <span id="page-7-0"></span>**1.3 Asamblarea bazei monitorului**

- 1. Atasati baza la brat.
- 2. Aveţi grijă să aliniaţi clema de fixare în şanţul de pe baza monitorului.
- 3. Capătul brațului va ieși puțin în afara bazei. Nu trebuie să împingeți spre interior.
- 4. Fixati surubul pentru a atasa baza de brat.

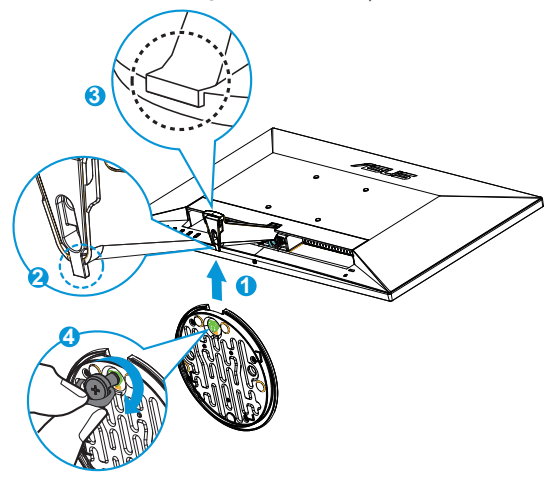

Vă recomandăm să acoperiti suprafata mesei cu o cârpă moale pentru a preveni deteriorarea monitorului.

# **1.4 Conectaţi cablurile**

Conectati cablurile necesare conform capitolului 1.5.2, pagina [1-5](#page-10-1).

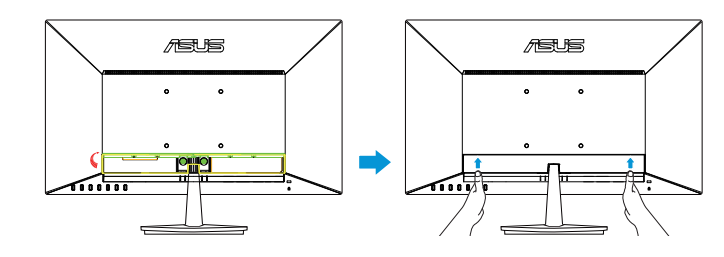

• Ridicaţi capacul portului IO pentru a conecta cablurile. După conectarea cablurilor, puneti la loc capacul și împingeți cu grijă în sus cu ambele degete mari plasate pe ambele laturi ale capacului pentru ca acesta să revină în poziția inițială.

## <span id="page-8-0"></span>**1.5 Introducere monitor**

#### **1.5.1 Partea frontală a monitorului LCD**

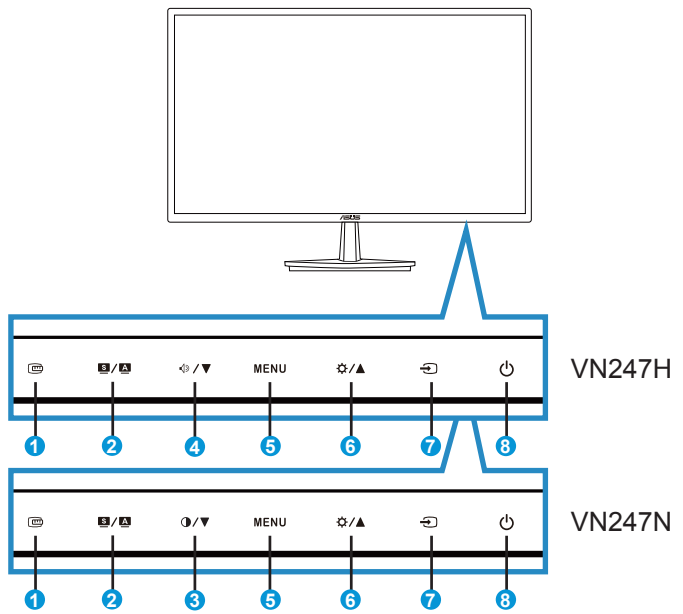

- 1. **Butonul QuickFit:** 
	- Aceasta este o tastă rapidă pentru activarea funcţiei **QuickFit** concepută pentru aliniere.
	- Funcția QuickFit conține 7 pagini de modele de grile comune, dimensiuni de hârtie și dimensiuni de fotografii. Consultați pagina [1-6](#page-11-1) pentru detalii.
- $2^{\circ}$  **B** / **A** Butonul:
	- Reglează automat imaginea în poziția optimă, frecvența și faza prin apăsarea lungă a acestui buton timp de 2-4 secunde (doar pentru mod VGA).
	- Utilizaţi această tastă rapidă pentru a comuta între şase moduri presetate video (modul **Peisaj**, **Standard**, **Teatru**, **Joc**, **Nocturn**, şi **sRGB**) cu tehnologia video inteligentă SPLENDID™.
	- Ieșiți din meniul OSD sau reveniți la meniul anterior în timp ce meniul OSD este activ.
- 3. Butonul:
	- Apăsați acest buton pentru a reduce valoarea funcției selectate sau a trece la funcția următoare.
	- Aceasta este de asemenea o tastă de acces rapid pentru reglarea Contrastului.
- $4$   $\sqrt{2}$  Rutonul:
	- Apăsaţi acest buton pentru a reduce valoarea funcţiei selectate sau a trece la functia următoare.
	- Aceasta este, de asemenea, o tastă de acces rapid pentru reglarea Volumului.
- 5. Butonul MENU:
	- Apăsaţi acest buton pentru a intra în meniul OSD.
	- Apăsați acest buton pentru a intra în/selecta pictograma (funcția) evidentiată în timp ce OSD este activat.
- 6.  $\overleftrightarrow{Q}$  / **A** Butonul:
	- Apăsaţi pe acest buton pentru a creşte valoarea funcţiei selectate sau pentru a trece la functia anterioară.
	- Aceasta este, de asemenea, o tastă de acces rapid pentru reglarea Luminozității.
- 7.  $\bigoplus$  Buton de selectare sursă:
	- Utilizați această tastă de acces rapid pentru a comuta între semnalul de intrare VGA, DVI(VN247N), HDMI1(VN247H) sau HDMI2(VN247H).
- 8. C Buton de alimentare/Indicator de alimentare:
	- Utilizați acest buton pentru a porni și opri monitorul.
	- Definitia de culoare a indicatorului de alimentare se află în tabelul de mai jos.

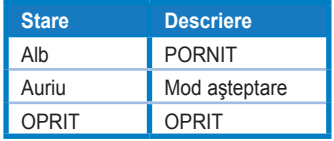

<span id="page-10-1"></span><span id="page-10-0"></span>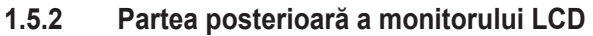

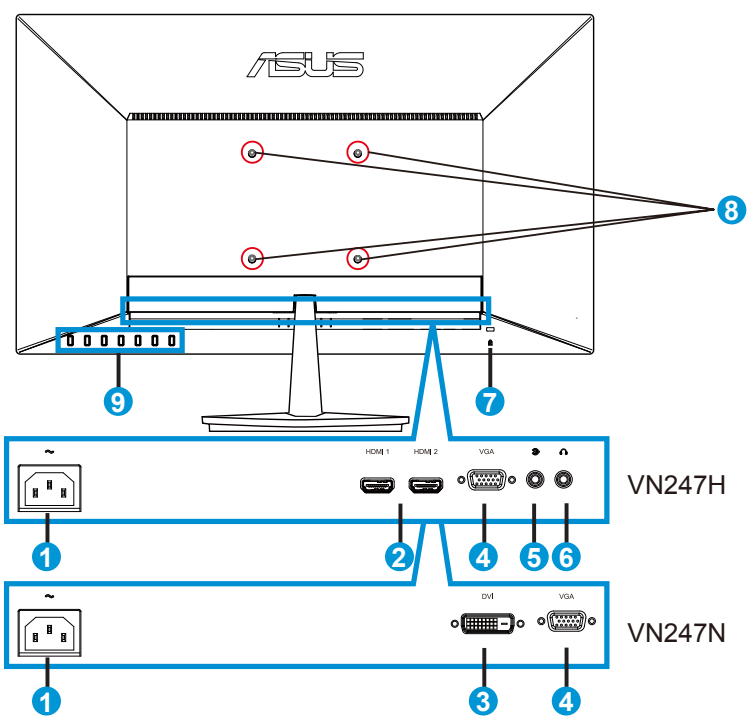

- 1. Port AC-IN
- 2. Port HDMI
- 3. Port DVI
- 4. Port VGA
- 5. Audio port de intrare
- 6. Port ieşire căşti
- 7. Încuietoare Kensington
- 8. Orificii de şuruburi pentru suportul de perete VESA
- 9. Butoane de comenzi

### <span id="page-11-1"></span><span id="page-11-0"></span>**1.5.3 Funcţia QuickFit**

Funcţia QuickFit conţine trei modele: (1) Grilă (2) Dimensiune hârtie (3) Dimensiune fotografie.

1. Model grilă: Permite designerilor şi utilizatorilor să organizeze continutul și aspectul pe o pagină și să obțină un aspect și un stil consistente.

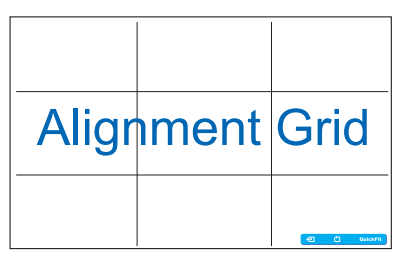

2. Dimensiune hârtie: Permite utilizatorilor să vizualizeze documentele la dimensiune reală pe ecran.

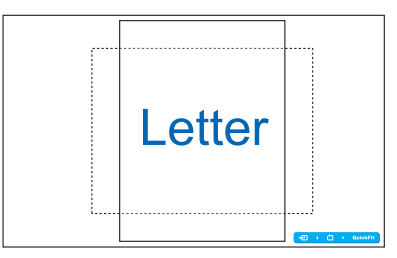

3. Dimensiune fotografie: Permite fotografilor şi altor utilizatori să vizualizeze şi să editeze cu exactitate fotografiile la dimensiune reală pe ecran.

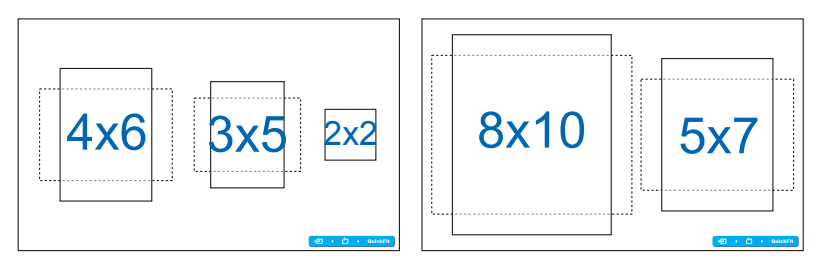

## <span id="page-12-0"></span>**2.1 Detaşarea braţului/suportului (pentru suport de perete VESA)**

Suportul detaşabil al acestui monitor este proiectat special pentru montarea pe perete VESA.

- 1. Deconectați cablurile de alimentare și de semnal. Puneți cu atenție partea frontală a monitorului cu fata în jos pe o masă curată.
- 2. Desfaceti cu degetele surubul amplasat pe partea inferioară a bazei si desprindeti baza de pe suport.
- 3. Sau puteti utiliza o surubelnită pentru a desface suruburile care fixează suportul de monitor și desprindeți suportul de monitor.
	- Vă recomandăm să acoperiti suprafata mesei cu o cârpă moale pentru a preveni deteriorarea monitorului.
- **1** 后悔 **2 3**
- Ţineţi suportul în timp ce scoateţi şuruburile.
- Setul de montare pe perete VESA (100 x 100 mm) este achiziționat separat.
- Utilizati doar console de montare pe perete certificate UL cu greutatea/sarcina minimă de 22,7kg (dimensiune şurub: M4 x 10 mm).

## <span id="page-13-0"></span>**2.2 Reglarea monitorului**

- Pentru vizualizare optimă, vă recomandăm să priviţi faţa completă a monitorului, apoi reglaţi monitorul la unghiul care este cel mai confortabil pentru dvs.
- Ţineţi suportul pentru a preveni căderea monitorului în timpul schimbării înclinării acestuia.
- Puteţi regla înclinarea monitorului de la -5˚ la 20˚.

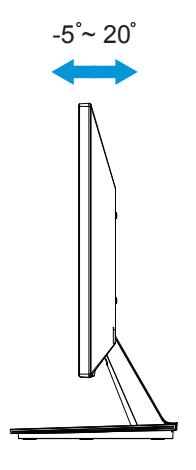

### <span id="page-14-0"></span>**3.1 Meniu OSD (On Screen Display - Afişare pe ecran)**

#### **3.1.1 Cum se reconfigurează**

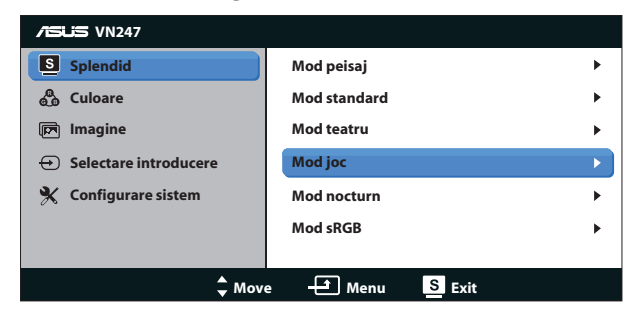

- 1. Apăsați butonul MENU pentru a activa meniul OSD.
- 2. Apăsați pe  $\blacktriangledown$  și pe  $\blacktriangle$  pentru a naviga printre funcții. Evidențiați și activați funcția dorită prin apăsarea butonului MENU. Dacă funcția selectată are un submeniu, apăsați  $\blacktriangledown$  și  $\blacktriangle$  din nou pentru a naviga prin functiile submeniului. Evidentiati și activati funcția dorită din submeniu prin apăsarea butonului MENU (MENIU).
- 3. Apăsati **▼** și ▲ pentru a schimba setările functiei selectate.
- 4. Pentru a ieși din meniul OSD, apăsați butonul **9 / 4**. Repetati pasul 2 și pasul 3 pentru a regla orice altă funcție.

#### **3.1.2 Introducere funcţie OSD**

#### **1. Splendid**

Această funcție conține sase subfuncții pe care le puteți selecta după cum doriți. Fiecare mod are selecția Resetare, care vă permite să mentineti setarea sau să reveniti la modul presetat.

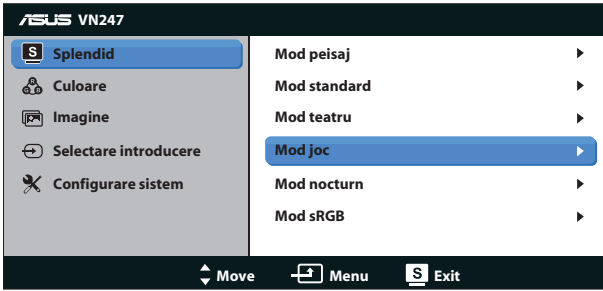

**• Mod peisaj**: Aceasta este cea mai bună alegere pentru afişarea fotografiilor cu peisaje cu tehnologia video inteligentă SPLENDID™.

- **• Mod standard**: Aceasta este cea mai bună alegere pentru editarea documentelor cu tehnologia video inteligentă SPLENDID™.
- **• Mod teatru**: Aceasta este cea mai bună alegere pentru vizionarea filmelor cu tehnologia video inteligentă SPLENDID™.
- **Mod ioc**: Aceasta este cea mai bună alegere pentru jocuri cu tehnologia video inteligentă SPLENDID™.
- **Mod nocturn**: Aceasta este cea mai bună alegere pentru jocuri cu scene întunecate sau vizionarea filmelor cu tehnologia video inteligentă SPI FNDID™.
- **Mod sRGB**: Aceasta cea mai bună alegere pentru vizionarea fotografiilor şi a imaginilor din PC-uri.

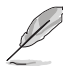

- În modul Standard, functiile Saturatie, Ton strat, Claritate și ASCR nu pot fi configurate de utilizator.
- În modul sRGB, funcțiile Saturație, Culoare temperatură, Ton strat, Claritate, Strălucire, Contrast și ASCR nu pot fi configurate de utilizator.

#### **2. Culoare**

Selectati culoarea dorită a imaginii cu această functie.

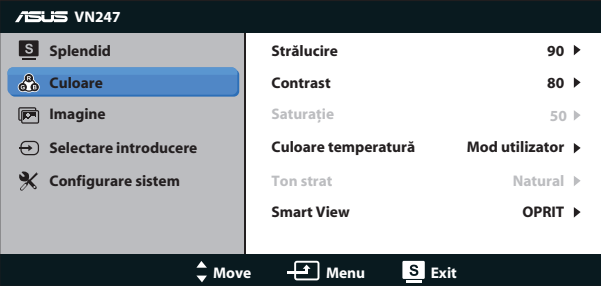

- **Strălucire**: Intervalul de reglare este de la 0 la 100. Butonul  $\ddot{\ddot{\cdot}}$  / **A** este, de asemenea, o tastă de acces rapid pentru a activa această functie.
- **Contrast:** Intervalul de reglare este de la 0 la 100. Butonul  $\mathbf{V} \blacktriangledown$  este, de asemenea, o tastă de acces rapid pentru a activa această funcție. (numai pentru VN247N)
- **Saturație**: Intervalul de reglare este de la 0 la 100.
- **• Culoare temperatură**: Cuprinde trei moduri de culoare presetate (**Rece**, **Normal**, **Cald**) şi un mod **utilizator**.
- **Ton strat: Contine trei moduri de culoare, inclusiv Rosiatic, Natural și Gălbui**.
- **Smart View: Pozitijle versatile de vizualizare cu tehnologia Smart View.**

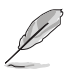

• În Mod utilizator, culorile R (Roşu), G (Verde) şi B (Albastru) pot fi configurate de utilizator; intervalul de reglare este între 0 ~ 100.

#### **3. Imagine**

Puteți regla setările imaginii pentru Claritate, Trace Free (numai pentru VN247H). Control aspect, ASCR, Pozitie (doar VGA) și Focalizare (doar VGA) din această functie principală.

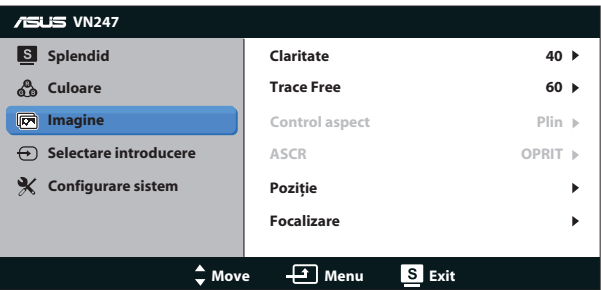

- **Claritate**: Reglati claritatea imaginii. Intervalul de reglare este de la 0 la 100.
- **• Trace Free:** Accelerează timpul de răspuns cu tehnologia Over Drive. Intervalul de reglare este de la 0 mai încet la 100 mai rapid (numai pentru VN247H)
- **• Control aspect**: Reglează raportul de aspect la "**Plin**", "**4:3**" sau "OverScan". (Raportul "OverScan" este disponibil numai pentru sursa VN247H HDMI)
- **• ASCR**: Selectaţi **PORNIT** sau **OPRIT** pentru a activa sau dezactiva functia raportului de contrast dinamic.
- **Pozitie:** Reglati pozitia orizontală (**Pozitie-O**) și pozitia verticală (**Poziţie-V**) a imaginii. Intervalul de reglare este de la 0 la 100 (disponibil doar pentru intrare VGA).
- **Focalizare:** Reduce zgomotul liniilor orizontale și zgomotul liniilor verticale ale imaginii prin reglarea (**Fază**) şi (**Ceas**) în mod separat. Intervalul de reglare este de la 0 la 100 (disponibil doar pentru intrare VGA).

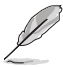

- Fază reglează faza semnalului ceasului de pixeli. Cu o reglare de fază incorectă, ecranul afişează anomalii orizontale.
- Ceas (frecventă de pixeli) controlează numărul de pixeli scanati de o explorare orizontală. Dacă frecventa nu este corectă, ecranul afisează dungi verticale, iar imaginea nu este proporţională.

#### **4. Selectare introducere**

Selectaţi sursa de intrare dintre semnalul de intrare **VGA**, **DVI** (VN247N), **HDMI 1** (VN247H) sau **HDMI 2** (VN247H) input signal.

VN247H:

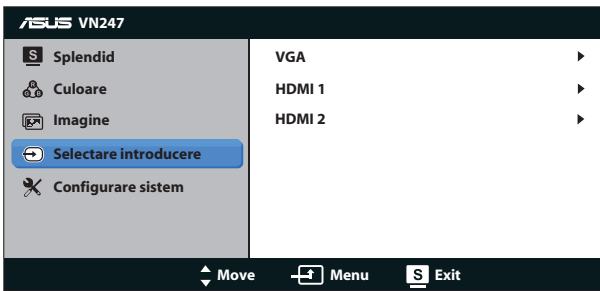

VN247N:

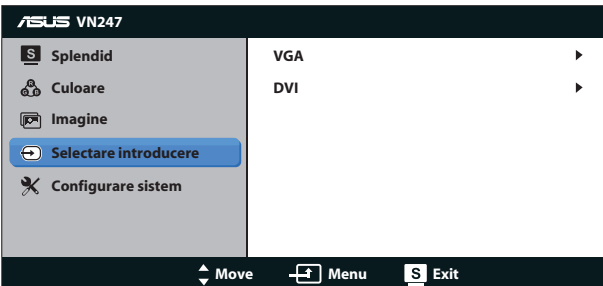

#### **5. Configurare sistem**

Reglează configuraţia sistemului.

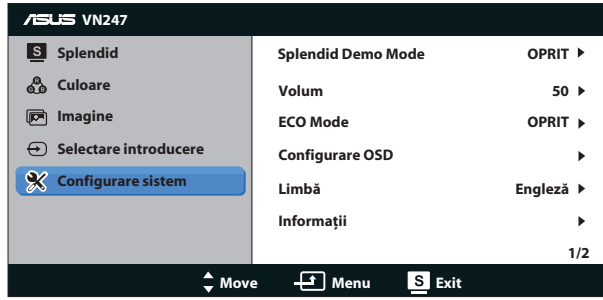

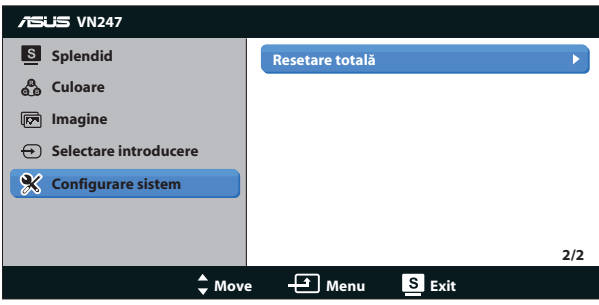

- **• Splendid Demo Mode**: Activaţi modul demonstrativ pentru funcţia Splendid.
- **• Volum:** Reglaţi nivelul volumului de ieşire al difuzorului şi căştilor. Intervalul de reglare este de la 0 mai încet la 100 mai rapid (numai pentru VN247H).
- **• ECO Mode**: Activează modul ecologic pentru economisirea energiei.
- **• Configurare OSD**: Reglează poziţia orizontală (**Poziţie-O**), poziţia verticală (**Poziţie-V**), **Pauză OSD** , **DDD/CI** şi **Transparenţă** a ecranului OSD.
- **• Limbă**: Selectaţi limba OSD. Opţiunile sunt: **engleză**, **franceză**, **germană**, **spaniolă**, **italiana**, **olandeză**, **rusă**, **chineza tradiţională**, **chineza simplificată**, **japoneză**, **persană**, **thailandeză**, **indoneziană**, **poloneză**, **turcă**, **portugheză**, **cehă**, **croată**, **maghiară**, **română** şi **coreeană**.
- **Informatii**: Afisează informatiile referitoare la monitor.
- **• Resetare totală**: Se selectează "**Da**" pentru a readuce setările la modul implicit din fabrică.

# <span id="page-19-0"></span>**3.2 Specificaţii**

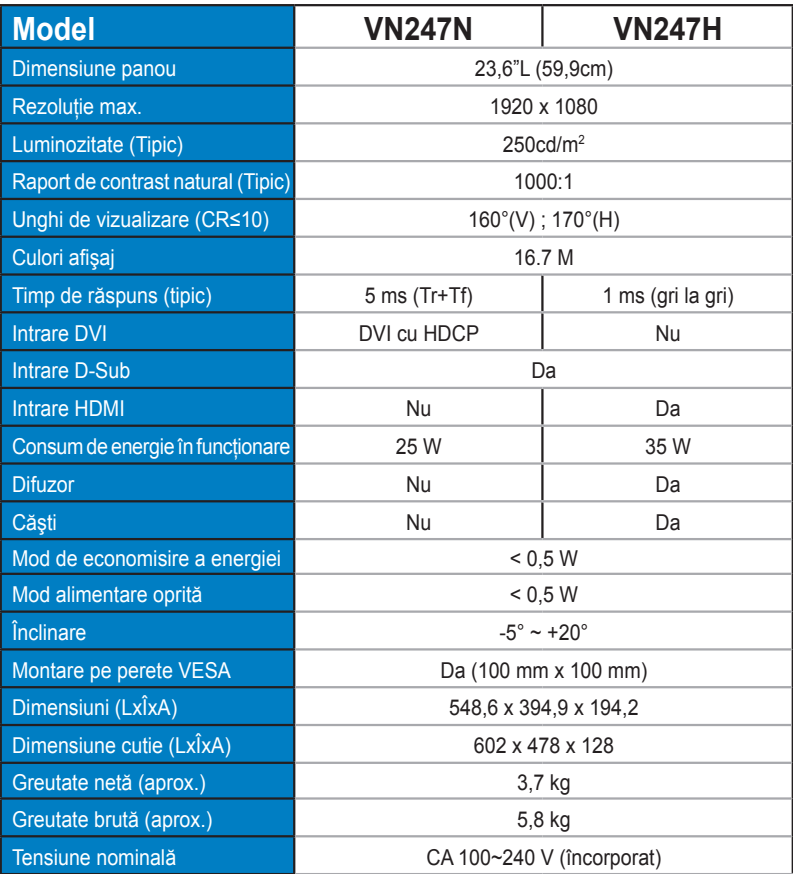

**\*Specificaţiile pot fi modificate fără înştiinţare.**

# <span id="page-20-0"></span>**3.3 Depanare (FAQ)**

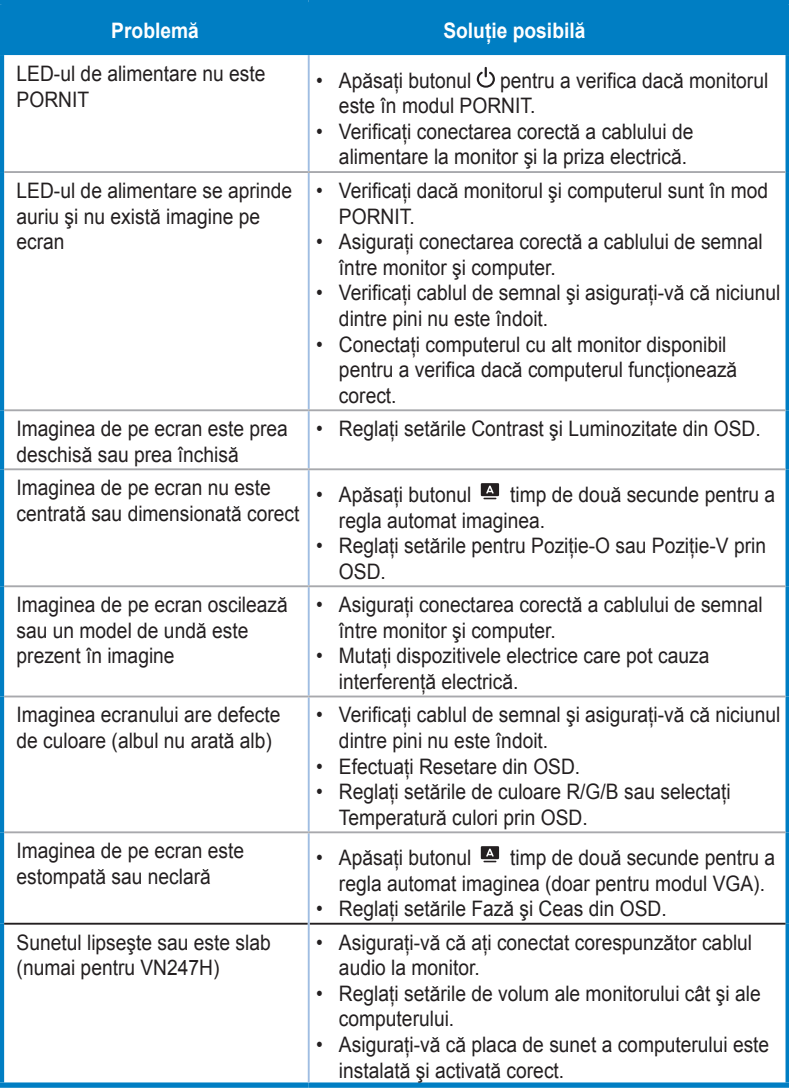

## <span id="page-21-0"></span>**3.4 Listă de frecvenţe acceptate**

**Frecvenţă acceptată moduri VESA / IBM (intrări D-SUB, DVI-D, HDMI VN247H)**

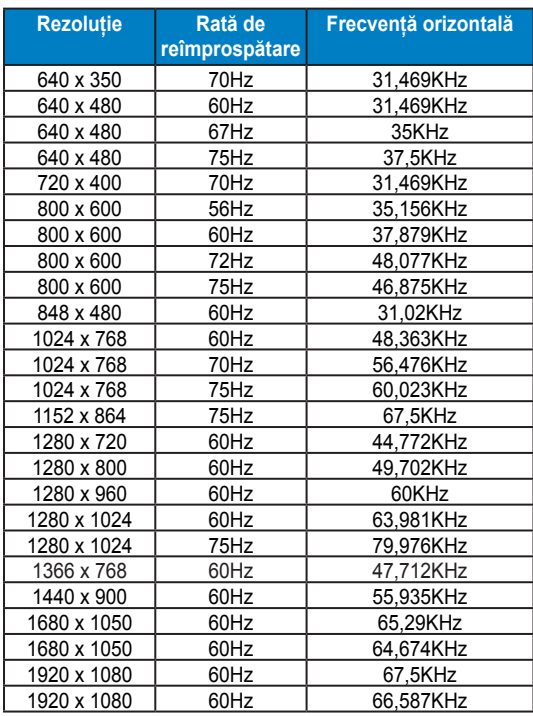

#### **Frecvenţă acceptată formate HDMI 1.3 CEA-861 (pentru intrarea HDMI VN247H)**

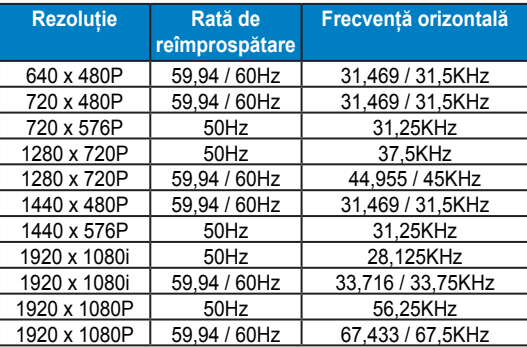

**\* Modurile ncare nu apar în tabelele de mai sus s-ar putea să nu fie acceptate. Pentru rezoluţie optimă, vă recomandăm să alegeţi un mod care apare în tabelele de mai sus.**